34 4330

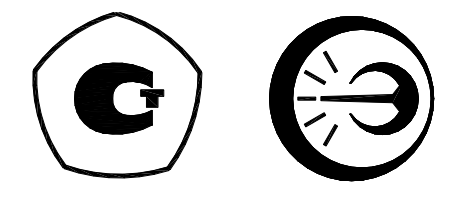

# **ТЕРМОСТАТ РЕГУЛИРУЕМЫЙ ТР-1М-У**

**Руководство по эксплуатации** 

**ДДШ2.998.026 РЭ**

## Содержание

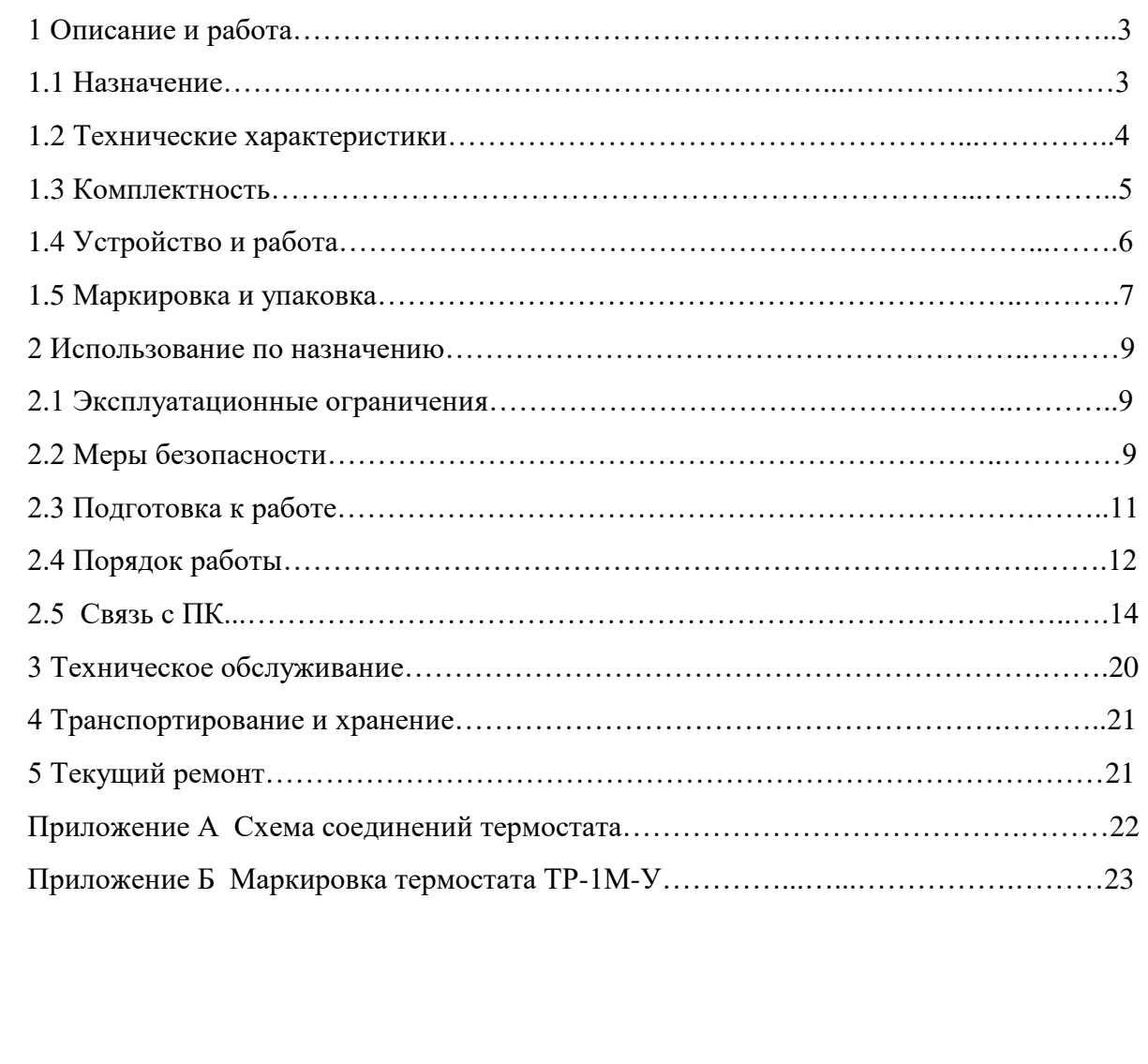

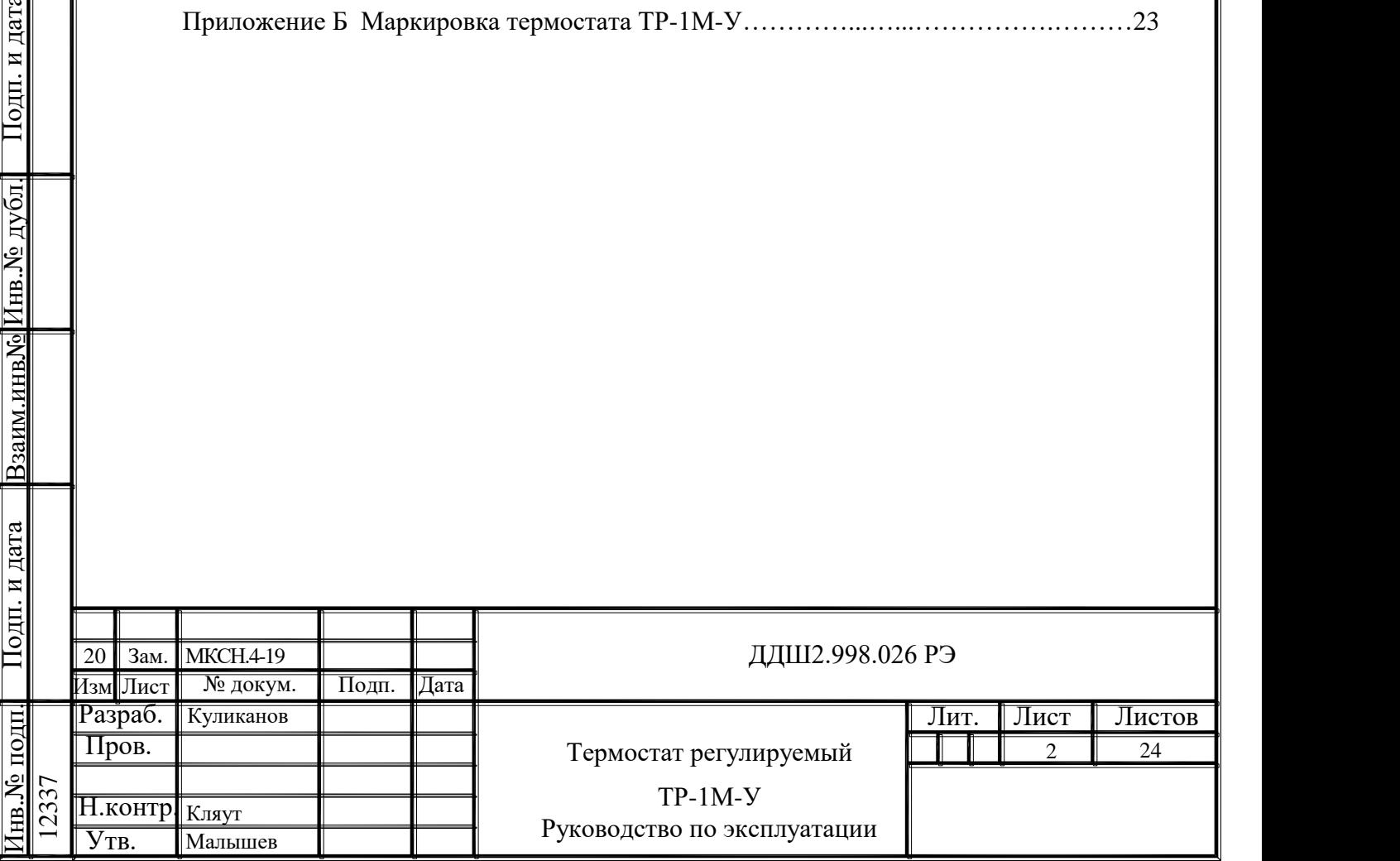

<u>Взаим.инв№ Инв.№ дубл. Подп. и дата</u>

Настоящее руководство по эксплуатации (РЭ) предназначено для правильной и безопасной эксплуатации термостатов ТР-1М-У1, ТР-1М-У2. Термостаты выпускаются по ТУ 3443-001-02566540-2002.

Руководство по эксплуатации содержит сведения о конструкции, принципе действия, характеристиках термостатов, техническом обслуживании, хранении и транспортировании.

К работе с термостатами допускаются лица, изучившие настоящее руководство по эксплуатации и прошедшие необходимый инструктаж.

1 Описание и работа

1.1 Назначение

1.1.1 Термостат регулируемый ТР-1М-У (далее - термостат), предназначен для поверки и исследования средств измерения температуры в лабораторных условиях в диапазоне температур от 40 до 300 °C. Термостат имеет два исполнения: ТР-1М-У1 и ТР-1М-У2, отличающиеся глубиной рабочей камеры и габаритными размерами.

В качестве теплоносителя используется теплоноситель с температурой воспламенения не менее 340 °C (далее теплоноситель).

Термостат предназначен для эксплуатации в закрытых помещениях при отсутствии вибраций и агрессивных сред, вызывающих коррозию деталей термостата:

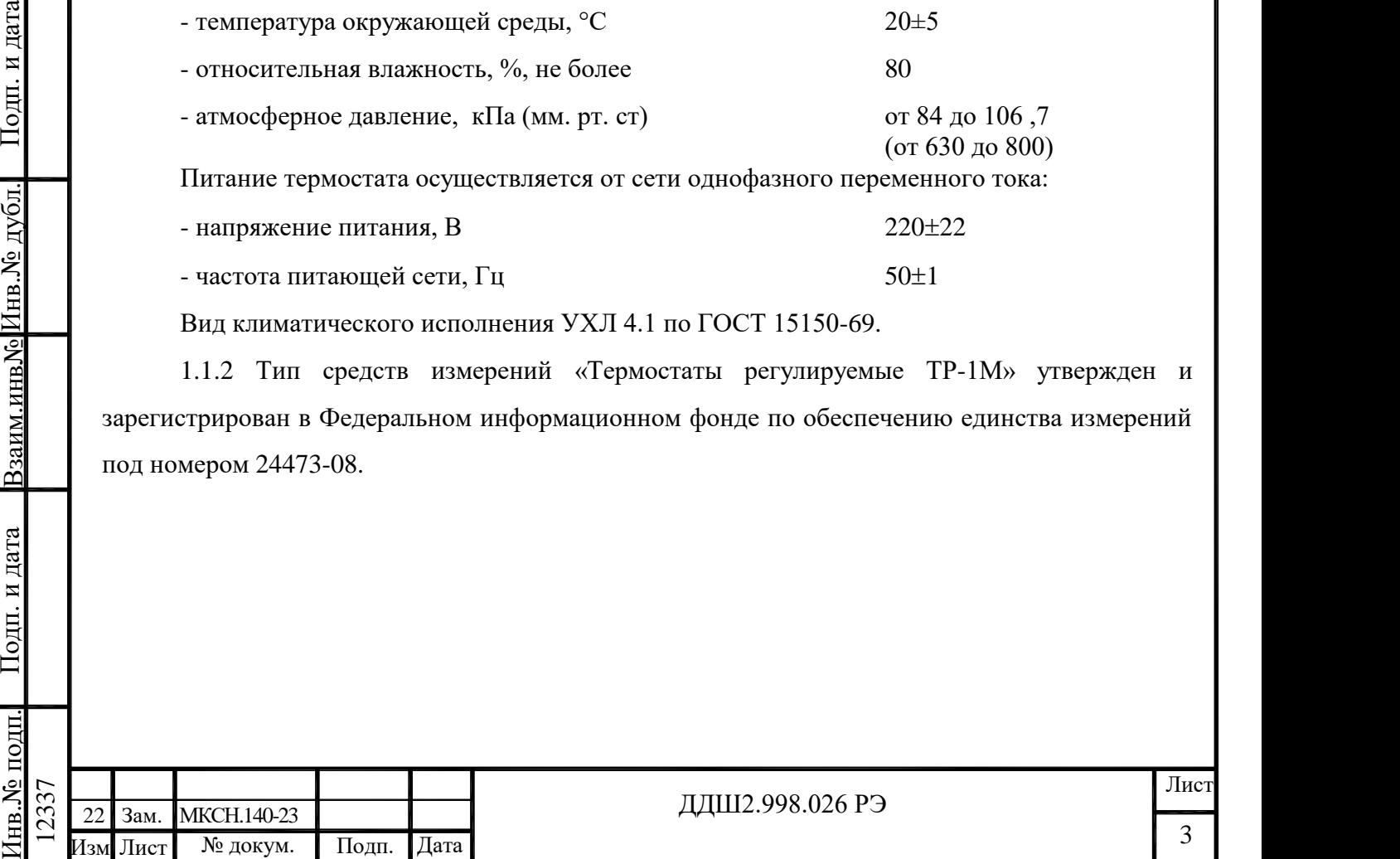

Вид климатического исполнения УХЛ 4.1 по ГОСТ 15150-69.

1.1.2 Тип средств измерений «Термостаты регулируемые ТР-1М» утвержден и зарегистрирован в Федеральном информационном фонде по обеспечению единства измерений под номером 24473-08.

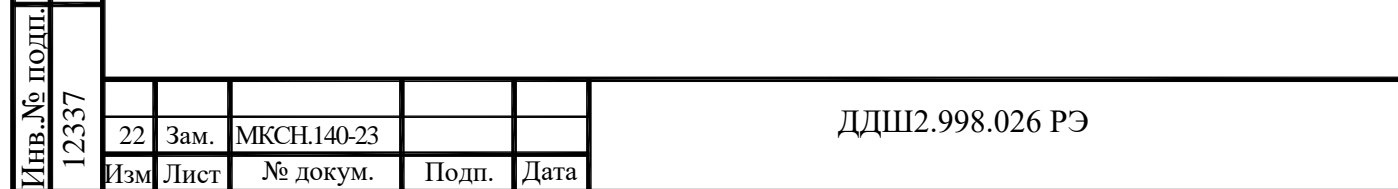

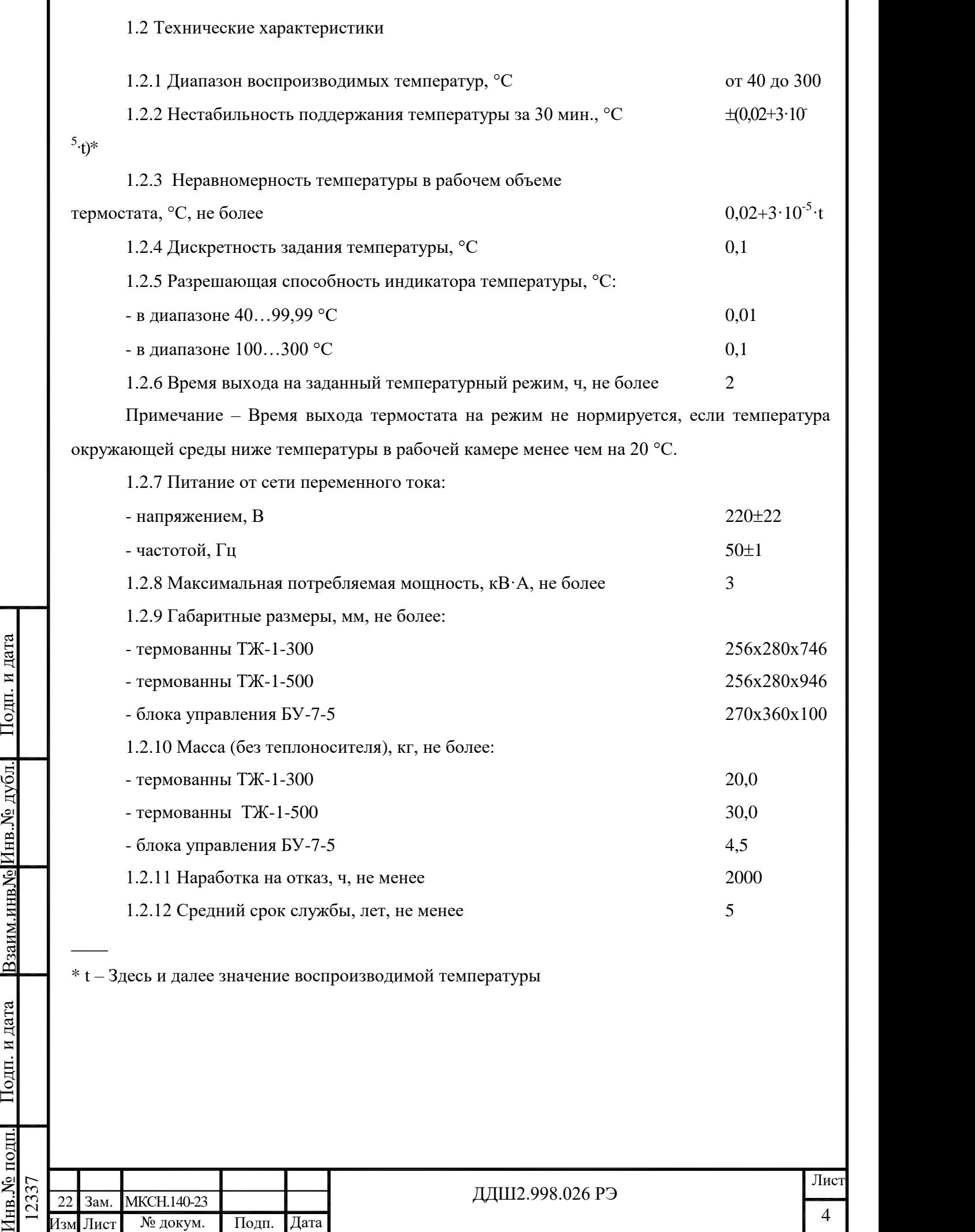

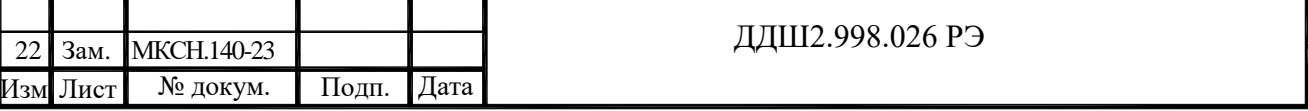

### 1.3 Комплектность

## 1.3.1 Комплект поставки термостата ТР-1М-У в соответствии с таблицей 1.

Таблица 1

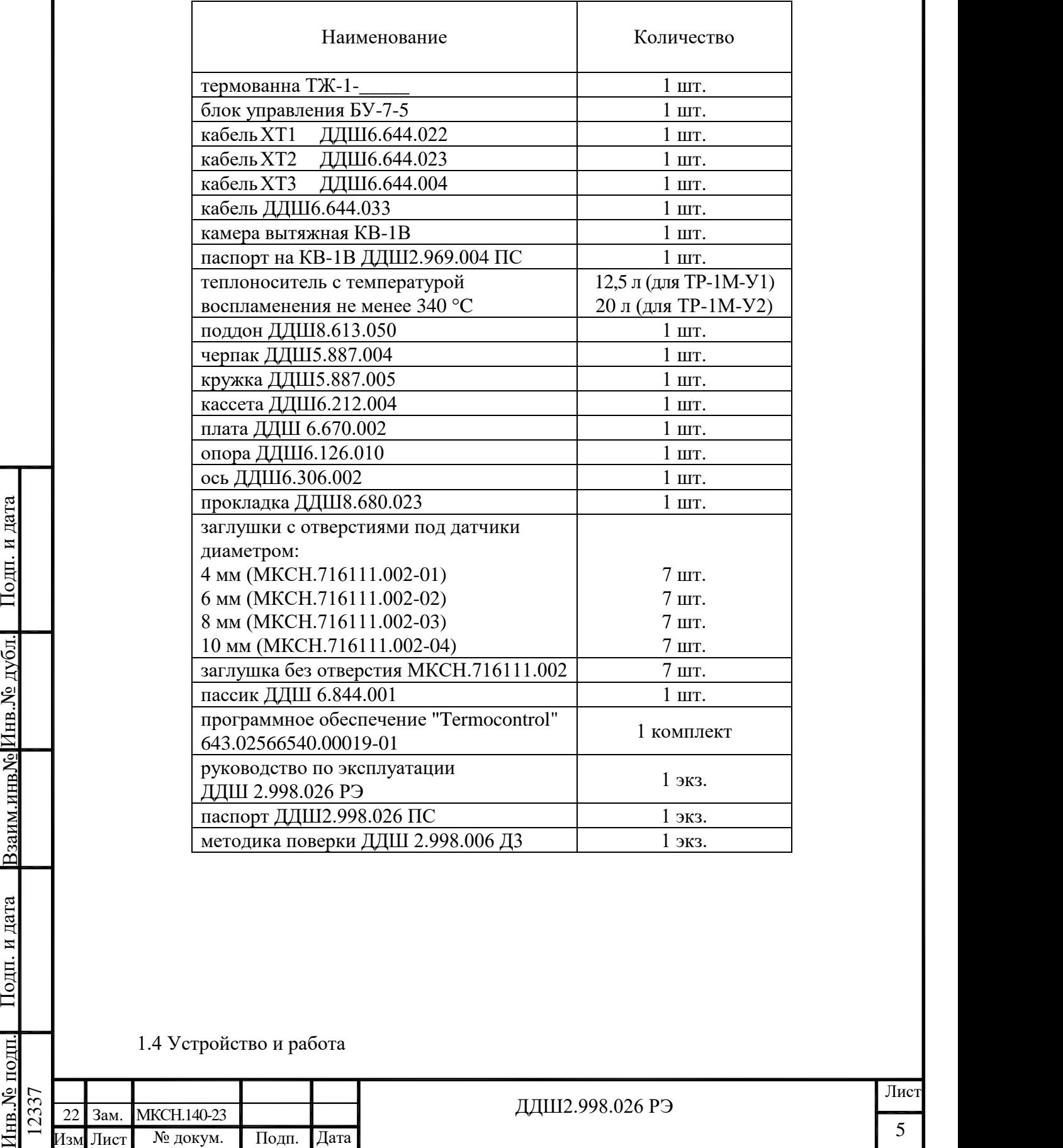

## 1.4 Устройство и работа

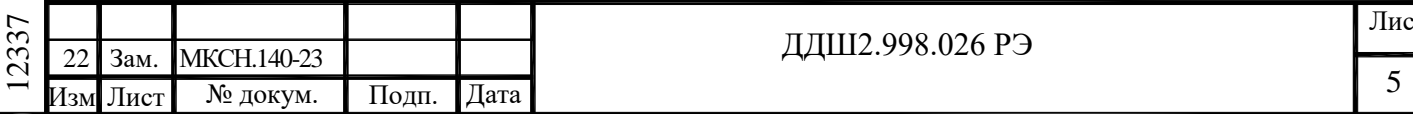

1.4.1 Термостат регулируемый ТР-1М-У состоит из термованны ТЖ-1-300 или ТЖ-1-500 (далее термованны) в зависимости от исполнения, блока управления БУ-7-5, соединительных кабелей ХТ1 ... ХТ3. Схема соединений приведена в приложении А.

Термованна выполнена в металлическом корпусе, внутри которого расположен резервуар. Между корпусом и резервуаром находится теплоизоляция. В резервуар заливается теплоноситель (около 12,5 л в случае ТЖ-1-300, около 20 л в случае ТЖ-1-500). Внутри резервуара находится цилиндр с насадкой, позволяющей регулировать высоту столба теплоносителя в зависимости от длины погружаемой части средств измерений.

Термованна имеет специальную крышку для установки датчиков с металлическим корпусом и кассету для установки стеклянных термометров.

Вместе с крышкой используется насадка со ступенчатыми вырезами, а вместе с кассетой – насадка без вырезов.

В нижней части цилиндра расположена крыльчатка для перемешивания и прокачки теплоносителя в резервуаре через цилиндр. Крыльчатка приводится во вращение электродвигателем, расположенным в нижней части термованны.

Между стенками цилиндра и резервуара размещаются нагреватели и датчик температуры. Пространство внутри цилиндра является рабочим объемом термованны.

При работе термованну необходимо помещать в вытяжную камеру КВ-1В, которая оснащена вытяжным зонтом. Вытяжной зонт подключают к вытяжной вентиляции. Для загрузки термометров в камере предусмотрен проем со шторкой. Присоединительные кабели и провода средств измерения выводятся через отверстие в стенке КВ-1.

На нижней части корпуса термованны расположены разъемы "Д" и "Н" для подключения соединительных кабелей ХТ1 и ХТ2 и клемма заземления. В термованне предусмотрен штуцер для слива теплоносителя.

Нистино вытижным зонтом. Вытижной зонт подкополают к вытижной вентилиции. Для запру-<br>
на игриомстров в камере предусмотрен просм со шторкой. Присосдинительные кабели и про-<br>
пода ередети игмерения выподатся через отвере На боковую поверхность термованны выведены переливные трубки "Перелив" и "Перелив 2", через которые автоматически удаляется излишек теплоносителя, расширяющегося в процессе нагревания. Если нужно ограничить уровень теплоносителя в термованне на уровне входного отверстия трубки "Перелив 2" (для работы с кассетой), то необходимо закрыть трубку "Перелив" крышкой, присоединенной к трубке. При работе под переливные трубки необходимо устанавливать кружку из комплекта поставки.

Блок управления БУ-7-5 выполнен в отдельном корпусе.

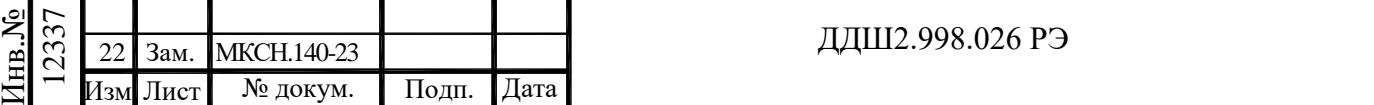

На лицевой панели БУ-7-5 расположены:

- цифровой индикатор для индикации температуры в градусах Цельсия;

- индикатор красного цвета - для индикации подачи питания на нагреватели термован-

- индикатор зеленого цвета - для сигнализации о достижении в рабочем объеме термостата заданной температуры;

- кнопка "  $\Box$  " для входа в режим ввода температуры, поддерживаемой термостатом и увеличения значения задаваемой температуры;

- кнопка "  $\blacksquare$  " для уменьшения значения задаваемой температуры и выбора типа теплоносителя;
- кнопка "  $\Box$  " для выбора разряда вводимого значения температуры;
- кнопка " " для записи введенного значения температуры в память БУ-7-5.

На задней панели блока управления БУ-7-5 расположены:

- присоединительные разъемы:

"~220V 50Hz 4kVA " - для подключения сетевого кабеля ХТ3;

"ДАТЧИК 1" - для подключения кабеля ХТ1;

"НАГРУЗКА" - для подключения кабеля ХТ2;

- клемма заземления;

ны;

- разъем "СОМ." для связи БУ-7-5 с ПК по последовательному каналу;

- выключатель-автомат – для подачи питающего напряжения на электрические цепи БУ-7-5.

1.5 Маркировка и упаковка

1.5.1 Маркировка соответствует требованиям КД предприятия-изготовителя.

В верхней части термостата нанесен условный знак «Внимание, горячая поверхность», приведенный в ГОСТ Р 52319-2005.

Маркировка термостата расположена:

- разъем "СОМ." для связи БУ-7-5 с ПК по последовательному каналу;<br>
- выключатель-автомат – для подачи питающего вапряжения на электрические пепи БУ-7-5.<br>
1.5 Маркировка и удиаковка<br>
1.5.1 Маркировка соответствует требо - в нижней части корпуса термованны над разъемами "Н", "Д" (приложение Б) на этикетке, представляющей собой самоклеющуюся термостойкую пленку (ELAT-28-747W-25SH), надписи на которой выполнены лазерным принтером;

- на правой стенке корпуса БУ-7-5 (приложение Б) на этикетке, представляющей собой самоклеющуюся бумагу (Jetlaser), надписи на которой выполнены на лазерном принтере. Этикетка перекрывается ламинатором.

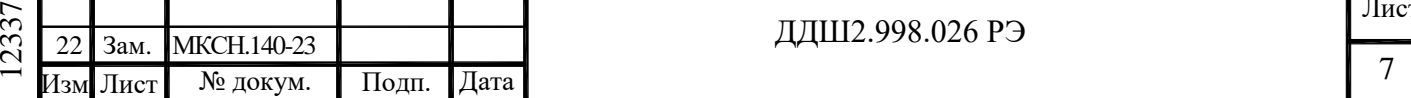

На этикетках нанесены:

- знак утверждения типа;
- зарегистрированный товарный знак предприятия-изготовителя;
- наименование изделия;
- заводской номер;
- дата изготовления;
- адрес предприятия-изготовителя;

- приведенный вблизи клеммы заземления знак клеммы защитного проводника соглас-

но ГОСТ Р 52319-2005.

Остальная маркировка – в соответствии с КД.

Транспортная маркировка тары должна содержать манипуляционные знаки ХРУПКОЕ, ОСТОРОЖНО по ГОСТ 14192-96.

1.5.2 Упаковка термостата соответствует требованиям КД.

2 Использование по назначению

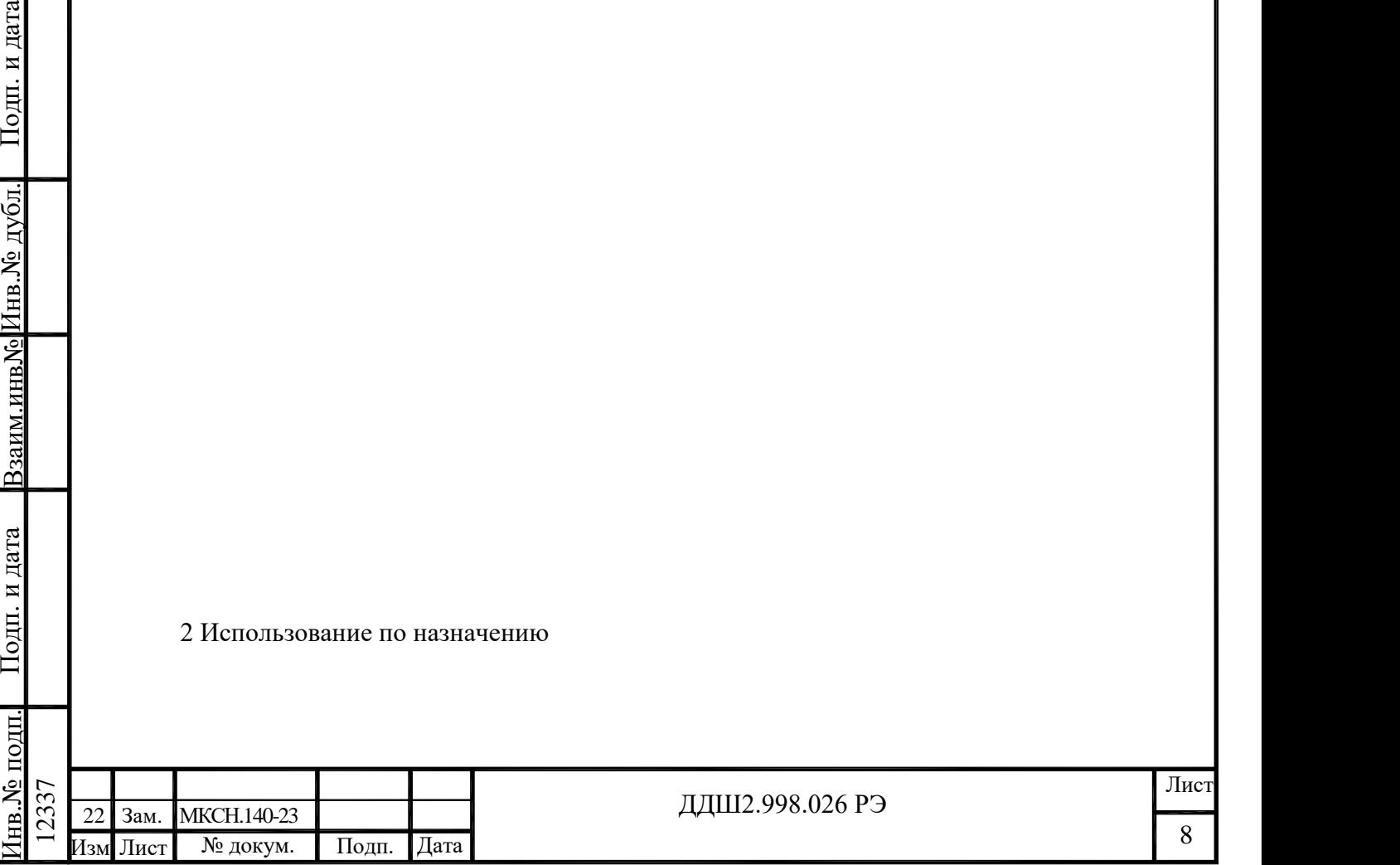

2.1 Эксплуатационные ограничения

2.1.1 Заливаемый теплоноситель не должен иметь механических примесей. Перед заливкой в термованну жидкость должна быть профильтрована.

ВНИМАНИЕ! Не допускайте попадания воды в теплоноситель. Даже при небольшом количестве воды при температурах выше  $(110...120)$  °С происходит ее закипание, сопровождаемое сильным вспениванием теплоносителя. При этом пена может вылиться из термованны наружу.

Если вода все же попала в теплоноситель, добейтесь полного испарения влаги из теплоносителя при снятой крышке, задав температуру уставки  $(100...110)$  °С. По мере уменьшения пенообразования температуру уставки можно постепенно повышать на (3...5) °С. Эту процедуру следует продолжать вплоть до полного прекращения вспенивания теплоносителя.

2.1.2 ВНИМАНИЕ! При повышении температуры объем теплоносителя увеличивается. Излишняя жидкость автоматически выводится через переливную трубку "Перелив" или "Перелив 2". Перед работой установите под трубки кружку из комплекта поставки.

2.1.3 Без теплоносителя или при малом его уровне термостат не включать.

2.1.4 Включение термостата допустимо только при температуре в его рабочем объеме ниже 270 ºС.

2.2 Меры безопасности

2.2 Меры белопасности<br>
2.2.1 Оператор может быть допущен к работе с термостатом только после ознакомления<br>
его с правилами и ксплуатации.<br>
2.2.2 По классу защиты от поражения электрическим током термостат соответствует<br> 2.2.1 Оператор может быть допущен к работе с термостатом только после ознакомления его с правилами эксплуатации.

2.2.2 По классу защиты от поражения электрическим током термостат соответствует классу I по ГОСТ IEC 61140-2012.

2.2.3 В маркировке термостата применены следующие условные знаки в соответствии с ГОСТ Р 52319-2005:

Внимание, горячая поверхность;

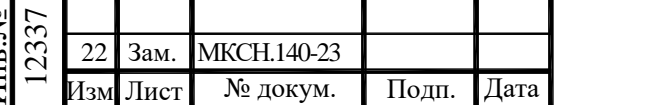

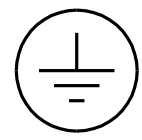

Клемма защитного проводника.

2.2.3 Теплоноситель инертен, взрывобезопасен, не оказывает токсического действия на кожу и слизистые оболочки глаз.

2.2.4 Необходимо размещать термованну в вытяжной камере КВ-1В, оснащенную вытяжным зонтом. Вытяжной зонт следует подключать к вытяжной вентиляции.

2.2.5 Подготовка вытяжной камеры к работе производится в соответствии с инструкциями, изложенными в паспорте ДДШ2.969.004 ПС на камеру вытяжную КВ-1В.

2.2.6 Термованна должна быть надежно заземлена, переходное сопротивление между зажимом заземления термованны и контуром заземления должно быть не более 0,1 Ом.

2.2.7 Теплоноситель следует заливать в термованну до уровня нижнего переливного отверстия.

Отнеситесь внимательно к первому нагреву термованны до высокой температуры.

Для нормальной работы термостата необходимо, чтобы в процессе работы теплоноситель переливался через верхний край насадки.

Уровень перелива жидкости зависит от положения насадки на цилиндре. При вращении по часовой стрелке насадка со ступенчатыми вырезами проседает на фиксированную глубину, позволяя устанавливать три уровня жидкости в термостате, в зависимости от длины погружаемой части средств измерения.

Погружаемые в теплоноситель средства измерения температуры должны быть чистыми, до погружения они должны быть промыты в спирто-бензиновой смеси или другом растворителе и высушены.

Заливаемый теплоноситель не должен иметь механических примесей. Перед заливкой в термованну теплоноситель должен быть профильтрован.

2.2.8 Слив теплоносителя из термованны допускается производить только при его температуре не выше 70 °C.

2.2.9 По окончании работы в целях безопасности рекомендуется охладить термованну до температуры не выше 70 °C.

2.2.10 Ремонт термостата осуществляется в условиях предприятия-изготовителя.

2.2.11 ЗАПРЕЩАЕТСЯ:

- работа с незаземленным термостатом;

- включать термованну без теплоносителя или при недостаточном его количестве;

- допускать перегрев термованны (свыше 305 °C);

- оставлять без присмотра работающий термостат;

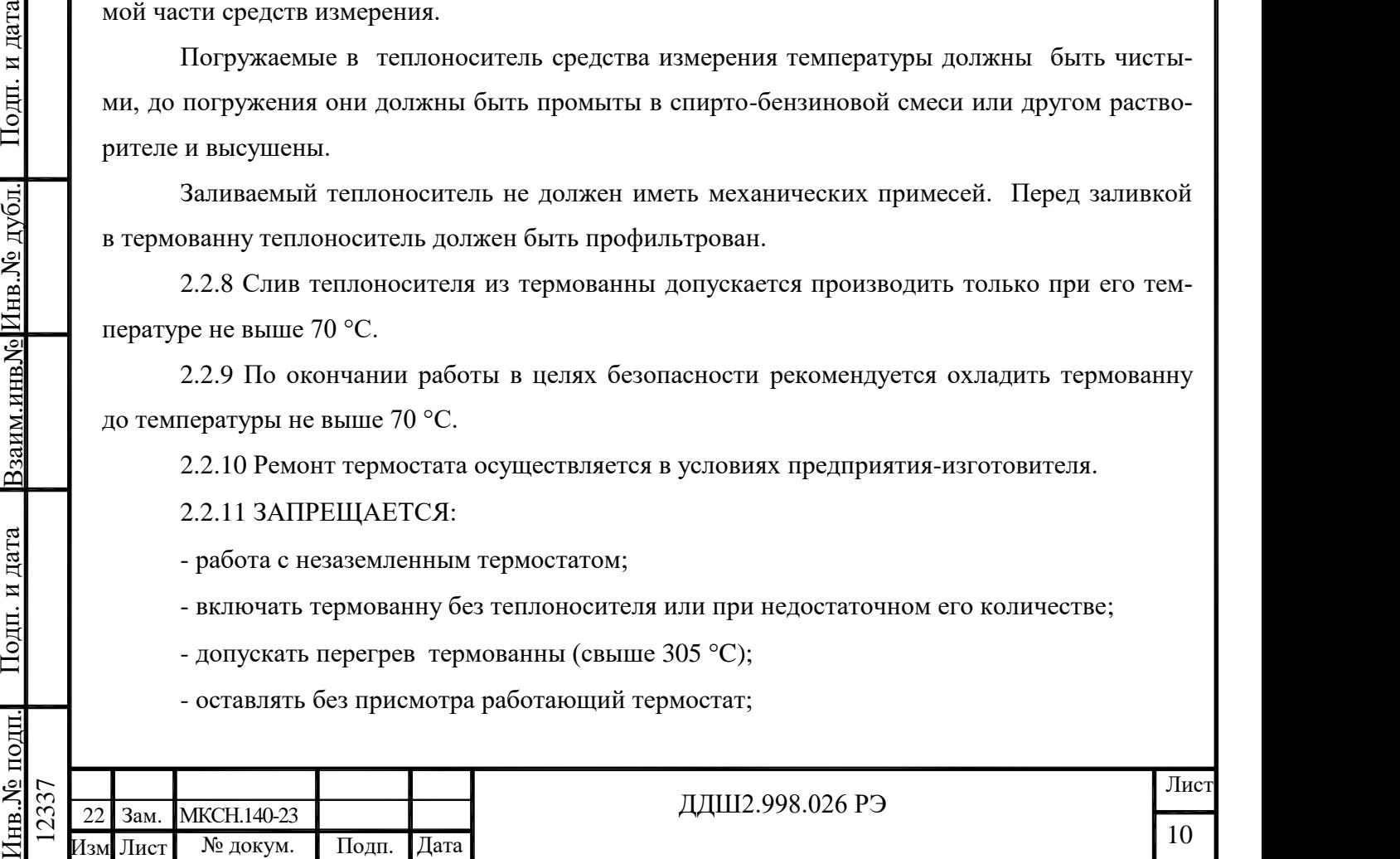

- сливать теплоноситель из термованны при его температуре свыше 70 °С (за исключением аварийных ситуаций);

- применение открытого огня при работе с термостатом.

Примечание - Средства пожаротушения: песок, кошма, огнетушитель ОУ-2, порошковые огнегасительные составы СИ-ВК и СИ-2.

2.3 Подготовка к работе

2.3.1 Установить термованну в вытяжной камере КВ-1В на поддоне. Камера должна быть подключена к вытяжной вентиляции. Не располагайте измерительные приборы вблизи вытяжной вентиляции.

2.3.2 Заземлить термованну и БУ-7-5. Переходное сопротивление между клеммами заземления и контуром должно быть не более 0,1 Ом.

2.3.3 Присоединить кабели ХТ1 ... ХТ3 по схеме приложения А. Кабели от термованны вывести через специальное отверстие в стенке КВ-1В.

2.3.4 Установить выключатель-автомат на задней панели БУ-7-5 в положение "ВЫКЛ".

2.3.5 Подключить кабель сетевого питания ХТ3 к распределительному щиту с напряжением (220 $\pm$ 22) В, (50 $\pm$ 1) Гц.

2.3.6 В случае работы с кассетой заглушить переливную трубку "Перелив".

Нисы (220±22) В, (50±1) Ги.<br>
2.3.6 В случае работы е касестой заглушить перситианую трубку "Персина".<br>
2.3.7 Открыти, игторку премования, установить соответствующую насадку идинидра в требуемое положение, залить в рабоч 2.3.7 Открыть шторку проема для загрузки средств измерений вытяжной камеры, снять крышку (кассету) с термованны, установить соответствующую насадку цилиндра в требуемое положение, залить в рабочую камеру термованны теплоноситель в соответствии с требованиями 2.1.2, 2.2.7.

Излишняя жидкость автоматически выводится через переливную трубку "Перелив" или "Перелив 2". Перед работой установите под трубки кружку из комплекта поставки. Для нор-

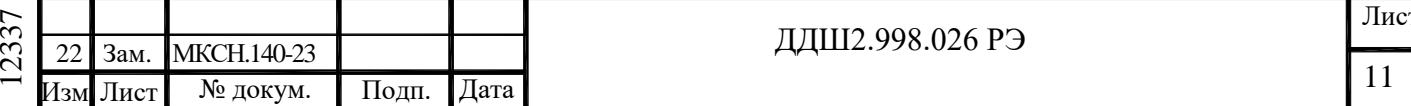

мальной работы термостата необходимо, чтобы в процессе работы жидкость переливалась через верхний край насадки.

2.3.8 Время выхода термостата на режим не нормируется, если температура окружающей среды ниже температуры в рабочей камере менее, чем на 20 С.

2.3.9 В процессе эксплуатации термостата может возникнуть посторонний "шоркающий" шум, а в дальнейшем остановка вращения мешалки. Для сохранения работоспособности термостата необходимо:

2.3.10 Охладить термованну согласно 2.2.9. Отключить термостат от электрической сети. Слить теплоноситель.

2.3.11 Отвернуть три винта крепления цилиндра в резервуаре термованны. Вынуть цилиндр.

2.3.12 Медленно поворачивая мешалку рукой, убедиться, что вращение затруднено.

2.3.13 Вынуть мешалку из термованны, преодолевая силу притяжения магнитной муфты (примерно 2,5 кг).

2.3.14 Удалить с оси и дна термованны мусор и продукты износа твердого сплава. Промыть бронзовую втулку любым растворителем.

2.3.15 Ослабить контргайку и, придерживая втулку пальцем, завернуть регулировочный болт на 0,75 оборота и затянуть контргайку.

2.3.16 Смазать втулку и ось теплоносителем. Установить мешалку на ось. Проверить легкость и равномерность вращения.

2.3.17 Установить цилиндр. После этого следует повторить 2.3.1…2.3.7.

2.3.18 При необходимости втулку можно вынуть из корпуса муфты (например для промывки). Тогда регулировку после сборки муфты нужно производить "от касания".

2.3.19 Установить мешалку на ось и заворачивать регулировочный болт до тех пор, пока мешалка не начнет вращаться с легким касанием дна.

2.3.20 Вынуть мешалку и выполнить 2.3.15, 2.3.16.

2.4 Порядок работы

легкость и равномерность вращения.<br>
2.3.17 Установить цилипдр. После этого следует повторить 2.3.1...2.3.7.<br>
2.3.18 При исобходимости втулку можно вынуть из корпуса муфты (напим.)<br>
мылки). Тогда регулировач все все все в 2.4.1 Установить поверяемые и эталонные средства измерения в рабочие гнезда крышки (кассеты) термованны. Свободные отверстия крышки закрыть пробками. Присоединительные провода средств измерений вывести через отверстия для проводов и подключить к поверочной установке. Закрыть шторку проема для загрузки средств измерений КВ-1В.

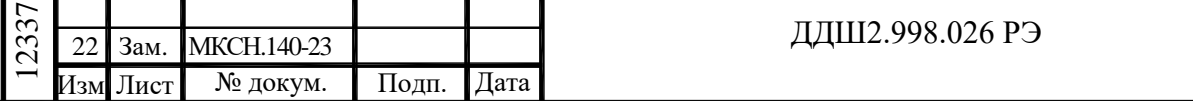

2.4.2 Установить выключатель-автомат на задней панели БУ-7-5 в положение "ВКЛ." Проконтролировать включение термостата по цифровому индикатору на лицевой панели блока управления и по включению мешалки термованны.

2.4.3 Задать температуру уставки (температуру в рабочем объеме), для чего на лицевой панели БУ-7-5 нажать кнопку " | " на индикаторе появится мигающее значение текущей уставки. Затем при помощи кнопки " " необходимо выбрать требуемый разряд вводимого значения уставки, а при помощи кнопки "  $\Box$  " или кнопки "  $\Box$  " установить требуемое значение в выбранном разряде. После установки нового значения уставки следует записать это значение в память БУ-7-5, для чего необходимо нажать кнопку " [4] ". Затем на индикаторе появится текущее значение температуры.

Для задания температуры уставки может использоваться программа "Termocontol". Порядок работы с этой программой приведен в разделе 2.5 настоящего ПС (см. 2.5.6.2).

В процессе регулирования на БУ-7-5 периодически светится индикатор красного цвета, расположенный справа от надписи "НАГР.". При светящемся красном индикаторе подается напряжение питания на нагреватели термованны.

При достижении заданного значения уставки и стабилизации температуры в термостате на лицевой панели БУ-7-5 включается индикатор зеленого цвета, расположенный справа от надписи "СТАБ.", что соответствует установившемуся температурному режиму.

Надимен "СТАБ.", что соответствует установившемуся температурному режиму.<br>
В происсе работы ТР-1М-У1(У2) индикатор земеного шеста на БУ-7-5 может кратко-<br>временно такнуть (на время не более 15 минут). Причиной потазания В процессе работы ТР-1М-У1(У2) индикатор зеленого цвета на БУ-7-5 может кратковременно гаснуть (на время не более 15 минут). Причиной погасания индикатора зеленого цвета может быть:

- резкое импульсное изменение напряжения питающей сети;

- сильные сквозняки;

- резкое изменение температуры окружающего воздуха;

- перезагрузка поверяемых средств измерения температуры.

Параметр "Нестабильность поддержания температуры за 30 мин." (по 1.2.2) гарантируется только при светящемся индикаторе зеленого цвета.

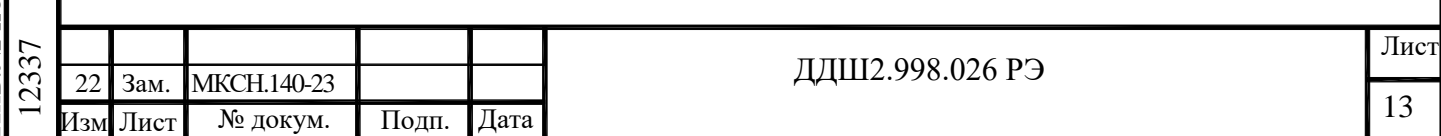

2.4.4 По окончании работы установить выключатель-автомат на задней панели БУ-7-5 в положение "ВЫКЛ".

2.5 Связь с ПК

Работа термостата ТР-1М-У1 (ТР-1М-У2) с ПК осуществляется при помощи программы "Termocontrol".

2.5.1 Возможности программы "Termocontrol":

- вывод текущих значений температуры, интегральной мощности, состояния широтноимпульсного модулятора, на экран монитора ПК и в файл;

- задание температурного режима в термостате;

- графическое отображение температуры в термостате.

2.5.2 Краткое описание файлов программы "Termocontrol"

2.5.2.1 Установочный набор содержит следующие файлы:

"setup.exe" - файл установки программы;

"ReadMe.txt" - файл описания.

2.5.2.2 Файлы установленной программы:

"Termocontrol.chm" - справочная система программы в формате HTML Help;

"Termocontrol.exe" - исполняемый файл программы;

"ReadMe.rtf" - файл описания программы;

"unins000.dat", "unins000.exe" - файлы программы удаления (деинсталляции).

Не состоянное и написания программы;<br>
Termocontrol.exe" - файл описания программы;<br>
"unins000.dat", "unins000.exe" - файлы программы;<br>
2.5.2.3 Файл данных программы представляется собой конно таблицы данных программы<br>
2 2.5.2.3 Файл данных программы представляет собой копию таблицы данных программы и является текстовым файлом, в котором в качестве разделителя используется символ табуляции. Имя файла составляется из даты (год.месяц.число) и времени (час.минута.секунда) создания файла, разделенных символом подчеркивания, и имеет расширение "arh". Файлы данных располагаются в подкаталоге, соответствующем названию устройства, каталога, указанного в параметре "Путь к файлам данных" в настройках программы.

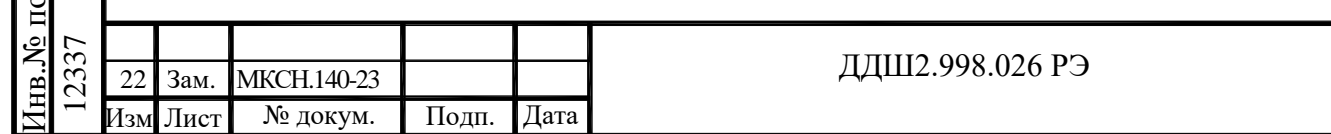

2.5.3 Требования к системе

2.5.3.1 Минимальные требования к аппаратному обеспечению для работы программы:

- процессор Intel Pentium III или лучше;

- оперативная память - 256 Mb;

- свободное место на диске для установки программного обеспечения - 3 Mb;

- видеосистема, способная поддерживать разрешение 800х600 и качество цветопередачи 256 цветов;

- порт RS-232 (9 pin).

2.5.3.2 Операционная система - Windows XР или Windows 7.

2.5.3.3 Программа требует на жестком диске свободной области объемом не менее 3 мегабайт.

2.5.3.4 За каждый час работы с БУ-7-5 создается файл данных объемом около 144 килобайт.

2.5.4 Установка программы

2.5.4.1 Установите диск из комплекта поставки термостата в оптический привод ПК и запустите установочный файл "setup.exe", далее следуйте указаниям мастера установки.

2.5.5 Подключение БУ-7-5 к ПК

2.5.5.1 Для подключения БУ-7-5 к ПК используется интерфейсный кабель ДДШ6.644.033, входящий в комплект поставки. ВНИМАНИЕ! Перед подключением БУ-7-5 к ПК убедитесь в наличии подключенного заземления с обеих сторон.

2.5.5.2 При подключении БУ-7-5 и ПК должны быть выключены.

2.5.5.3 Для уменьшения времени установления связи подключите кабель от БУ-7-5 к последовательному порту ПК "COM1" и включите БУ-7-5.

2.5.6 Работа с программой "Termocontrol"

2.5.6.1 Программа "Termocontrol" позволяет выполнять следующие операции:

- задавать температурный режим в термостате (уставку);

- выполнять запись текущих значений температуры, параметров ШИМ и ПИД - закона в файл;

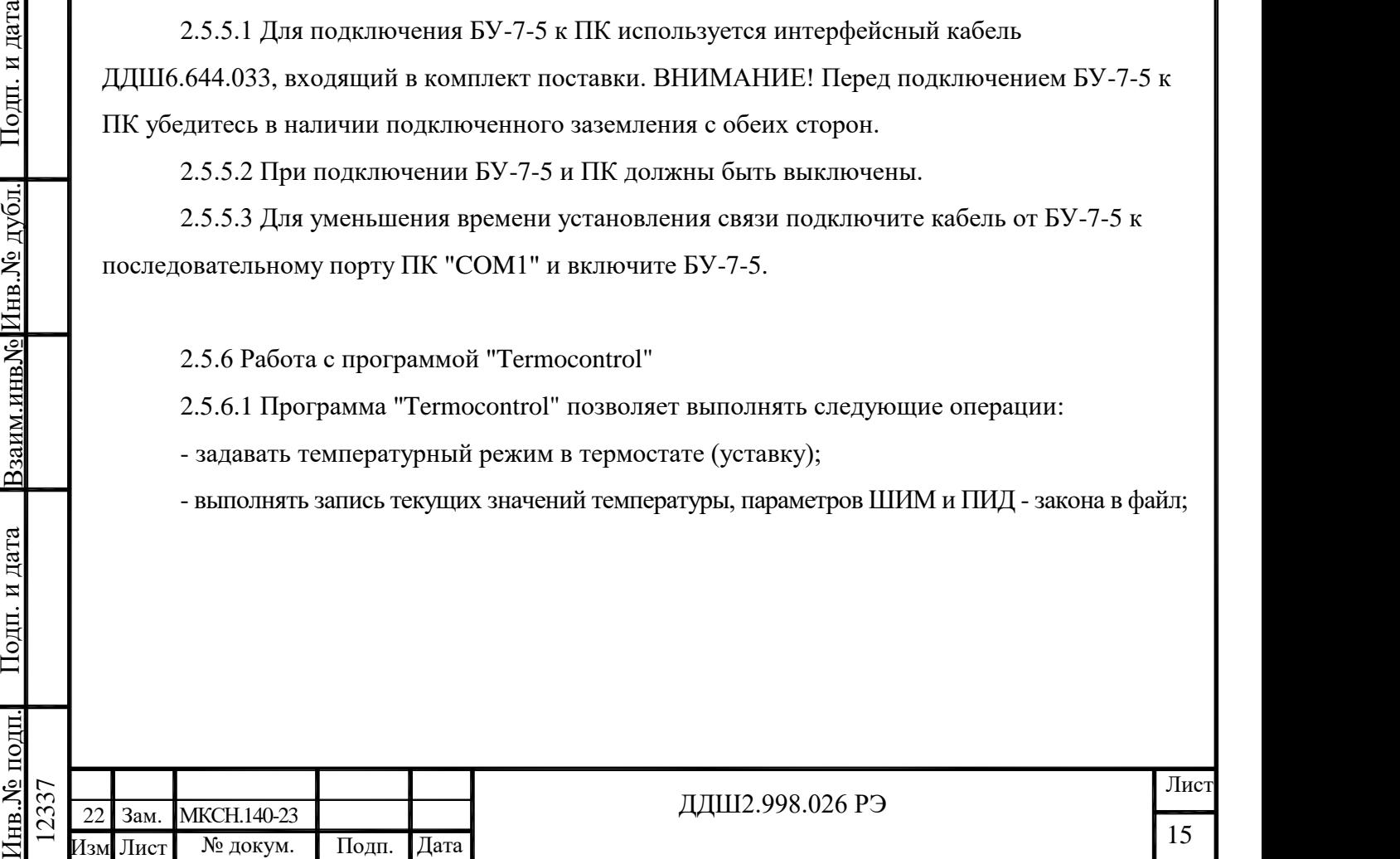

- наблюдать изменения температуры на нагревателе термованны в графическом виде в реальном времени;

- изменять масштаб отображения графиков по времени и по температуре;

2.5.6.2 Последовательность работы с программой "Termocontrol"

Запустить программу "Termocontrol". Если связь между программой и БУ-7-5 не установилась, то на экране появится сообщение, показанное на рисунке1.

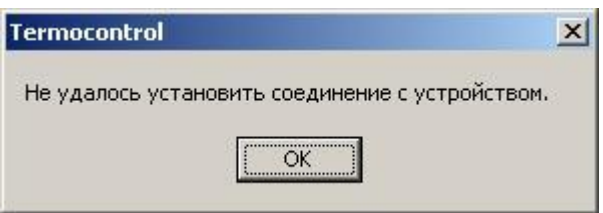

Рисунок 1 - Сообщение об ошибке соединения

В этом случае необходимо нажать кнопку "Ок" на окне сообщения, после чего появится основное окно программы (см. рисунок2).

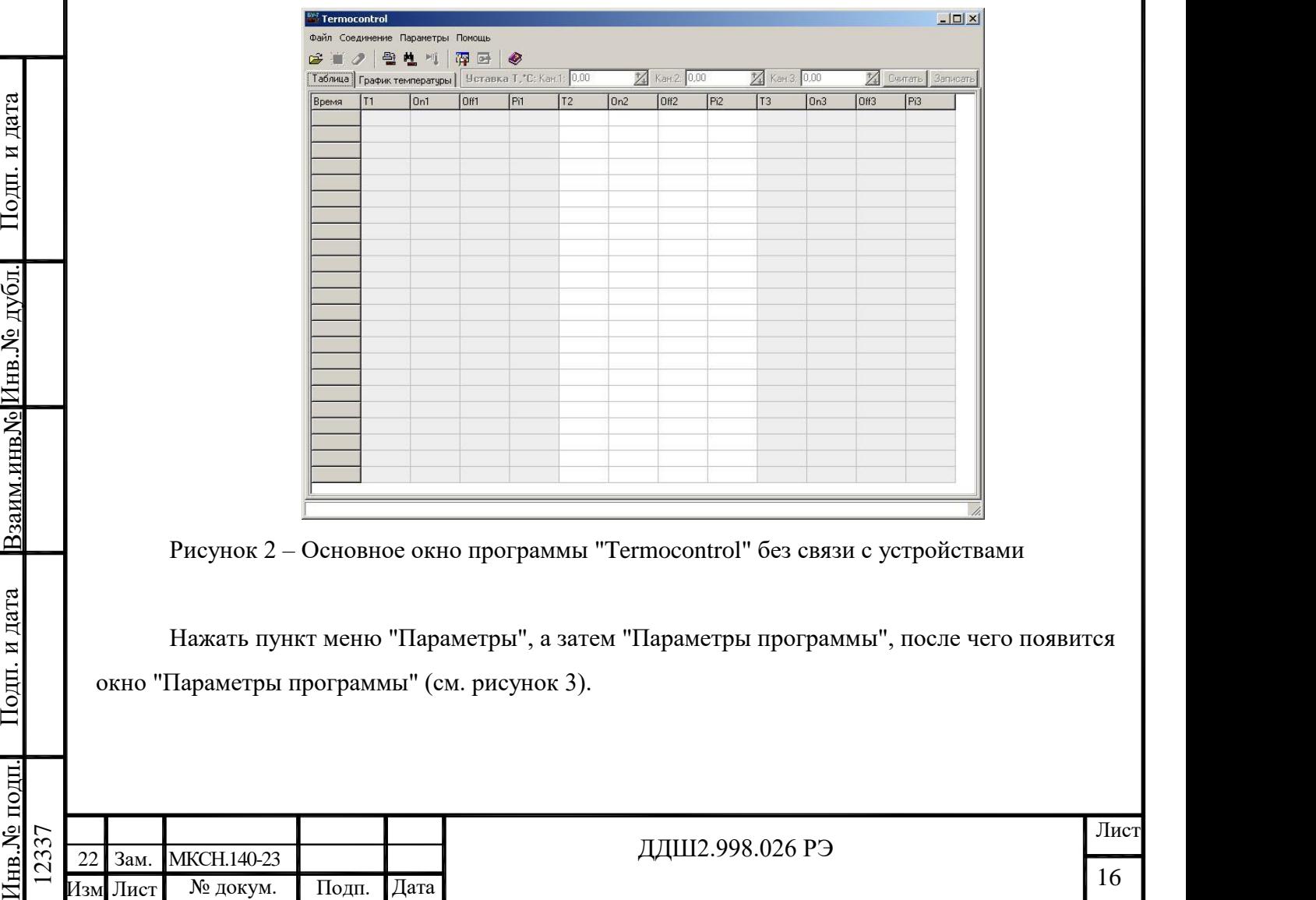

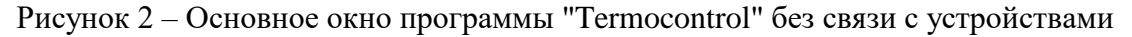

Нажать пункт меню "Параметры", а затем "Параметры программы", после чего появится окно "Параметры программы" (см. рисунок 3).

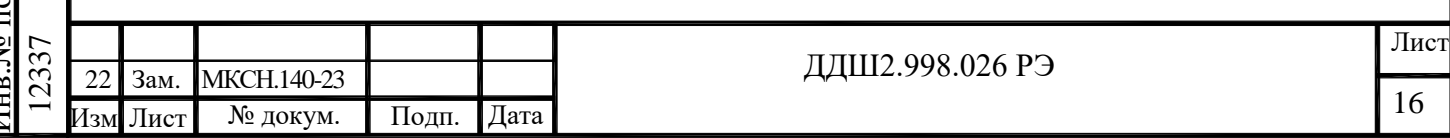

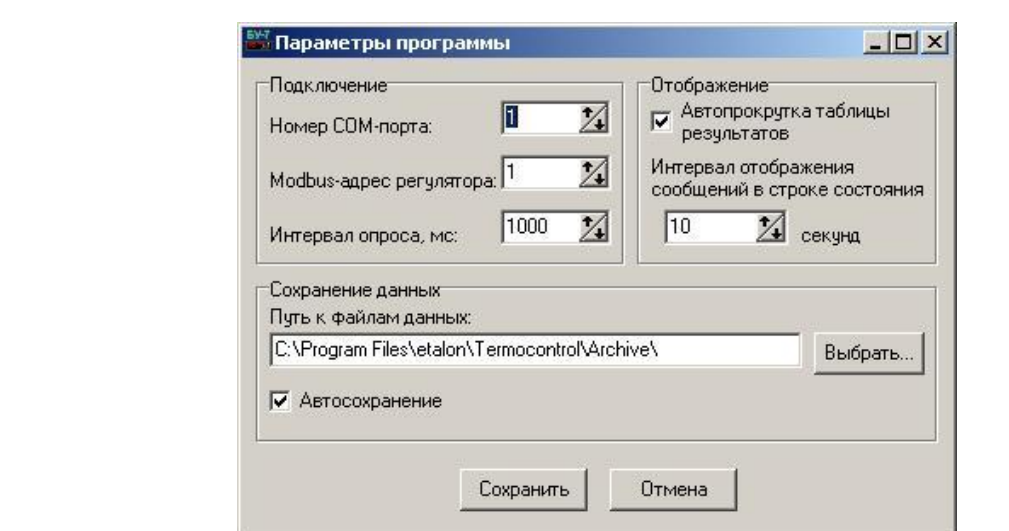

Рисунок 3 – Параметры программы "Termocontrol"

Для установления связи между БУ-7-5 и программой "Termocontrol" введите номер последовательного порта, к которому подключен БУ-7-5 в строку "Номер СОМ-порта" и нажмите кнопку "Сохранить".

Если программе "Termocontrol" (далее программе) удалось установить соединение с БУ-7-5, то на экране появится окно, показанное на рисунке 4.

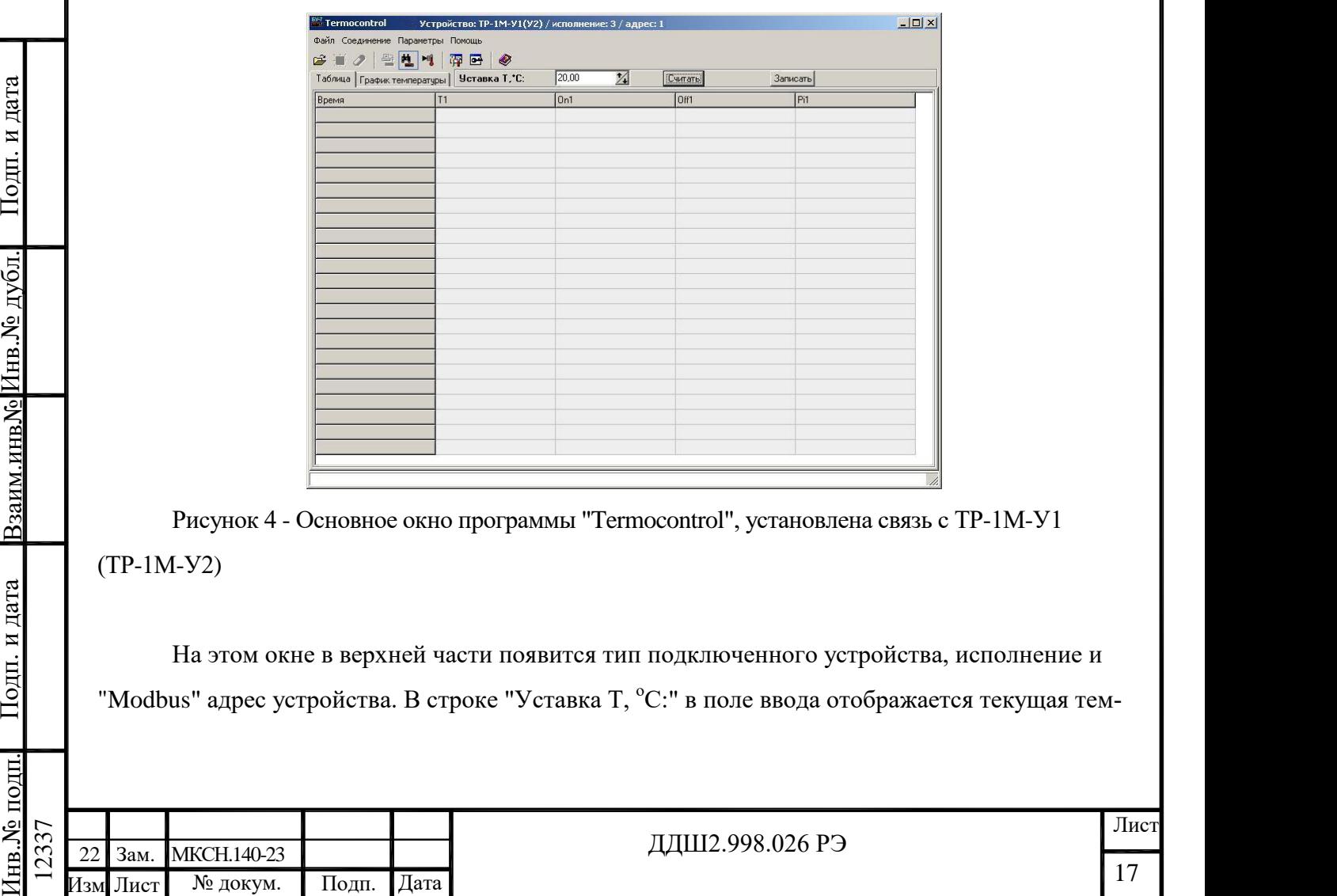

Рисунок 4 - Основное окно программы "Termocontrol", установлена связь с ТР-1М-У1 (ТР-1М-У2)

На этом окне в верхней части появится тип подключенного устройства, исполнение и "Modbus" адрес устройства. В строке "Уставка Т, °С:" в поле ввода отображается текущая тем-

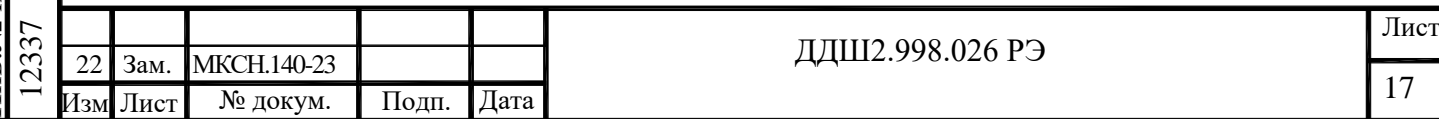

пературная уставка термостата, чтобы изменить ее введите требуемое число в это поле ввода, нажмите кнопку "Записать", а затем "Считать".

Для включения нагрева термостата необходимо нажать кнопку "Запустить/остановить нагрев" (см. рисунок 5). После нажатия этой кнопки в таблице появятся измеренные значения температуры и мощности нагревателей, а кнопка включения нагрева станет кнопкой остановки нагрева (см. рисунок 6).

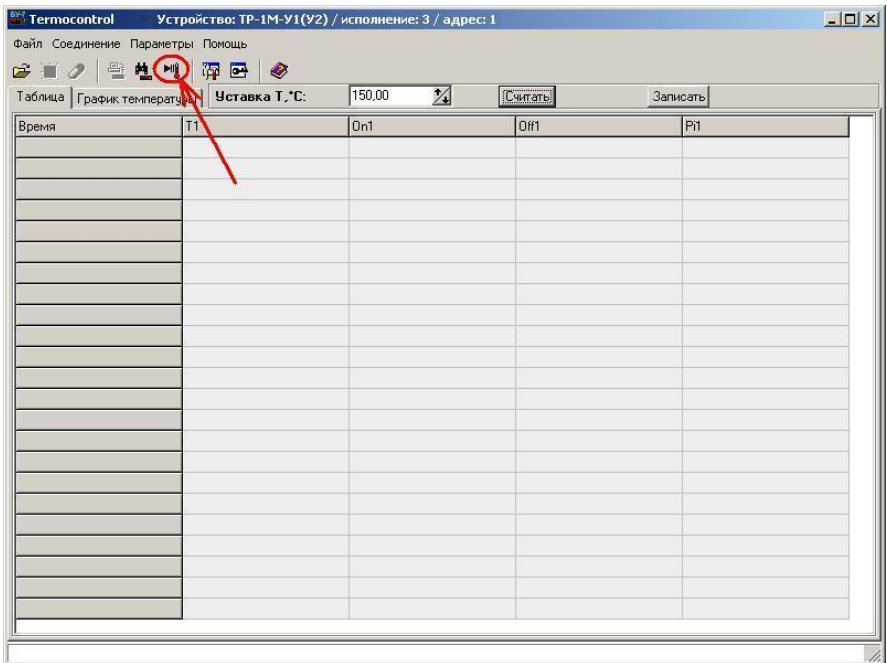

Рисунок 5 – Включение нагрева термостата ТР-1М-У1 (ТР-1М-У2)

| <u>Подп. и дата</u> |                           | <b>Termocontrol</b><br>母<br>枝<br>r e                       | $-10 \times$<br>Устройство: ТР-1М-У1(У2) / исполнение: 3 / адрес: 1<br>Файл Соединение Параметры Помощь<br>$\blacksquare$<br>◉<br>н.<br>禈 |                       |                 |                |  |      |  |  |
|---------------------|---------------------------|------------------------------------------------------------|----------------------------------------------------------------------------------------------------|-----------------------|-----------------|----------------|--|------|--|--|
|                     |                           | Таблица   График температуры                               | <b>Уставка Т. С:</b>                                                                                                    | $\mathbb Z$<br>150,00 | Считать         | Записать       |  |      |  |  |
|                     |                           | Время                                                      | T1                                                                                                    | 0n1                   | Off1            | Pi1            |  |      |  |  |
|                     |                           | 9:34:16                                                    | 23,4766                                                                                                    | 10                    | 90              | $\overline{0}$ |  |      |  |  |
|                     |                           | 9:34:17                                                    | 23,4787                                                                                                    | 10                    | 90              | $\overline{0}$ |  |      |  |  |
|                     |                           | 9:34:18                                                    | 23,4788                                                                                                    | 10                    | 90              | $\overline{0}$ |  |      |  |  |
|                     |                           | 9:34:19                                                    | 23,4823                                                                                                    | 10                    | 90              | $\overline{0}$ |  |      |  |  |
|                     |                           | 9:34:20                                                    | 23,4828                                                                                                    | 10                    | 90              | $\bf{0}$       |  |      |  |  |
|                     |                           | 9:34:21                                                    | 23,4848                                                                                                    | 10                    | 90              | $\overline{0}$ |  |      |  |  |
|                     |                           | 9:34:22                                                    | 23,4851                                                                                                    | 10                    | 90              | $\overline{0}$ |  |      |  |  |
|                     |                           | 9:34:23                                                    | 23,4851                                                                                                    | 10                    | 90              | $\overline{0}$ |  |      |  |  |
|                     |                           | 9:34:24                                                    | 23,4869                                                                                                    | 10                    | 90              | $\mathbf{0}$   |  |      |  |  |
|                     |                           | 9:34:25                                                    | 23,4903                                                                                                    | 10                    | 90              | $\Omega$       |  |      |  |  |
|                     |                           | 9:34:26                                                    | 23,4941                                                                                                    | 10                    | 90              | $\overline{0}$ |  |      |  |  |
|                     |                           | 9:34:27                                                    | 23,495                                                                                                    | 10                    | 90              | $\overline{0}$ |  |      |  |  |
|                     |                           | 9:34:28                                                    | 23,4978                                                                                                    | 10                    | 90              | $\bf{0}$       |  |      |  |  |
|                     |                           | 9:34:29                                                    | 23,4986                                                                                                    | 10                    | 90              | $\overline{0}$ |  |      |  |  |
|                     |                           |                                                            |                                                                                                    |                       |                 |                |  |      |  |  |
|                     |                           |                                                            |                                                                                                    |                       |                 |                |  |      |  |  |
|                     |                           |                                                            |                                                                                                    |                       |                 |                |  |      |  |  |
|                     |                           |                                                            |                                                                                                    |                       |                 |                |  |      |  |  |
|                     |                           |                                                            |                                                                                                    |                       |                 |                |  |      |  |  |
|                     |                           |                                                            |                                                                                                    |                       |                 |                |  |      |  |  |
|                     |                           |                                                            |                                                                                                    |                       |                 |                |  |      |  |  |
|                     |                           |                                                            |                                                                                                    |                       |                 |                |  |      |  |  |
|                     |                           |                                                            |                                                                                                    |                       |                 |                |  |      |  |  |
|                     |                           |                                                            |                                                                                                    |                       |                 |                |  |      |  |  |
|                     |                           |                                                            |                                                                                                    |                       |                 |                |  |      |  |  |
|                     |                           | Рисунок 6 - Процесс нагрева термостата ТР-1М-У1 (ТР-1М-У2) |                                                                                                    |                       |                 |                |  |      |  |  |
|                     |                           |                                                            |                                                                                                    |                       |                 |                |  |      |  |  |
|                     |                           |                                                            |                                                                                                    |                       |                 |                |  |      |  |  |
|                     |                           |                                                            |                                                                                                    |                       |                 |                |  | Лист |  |  |
|                     | MKCH.140-23<br>22<br>Зам. |                                                            |                                                                                                    |                       | ДДШ2.998.026 РЭ |                |  |      |  |  |
| 12337               |                           |                                                            |                                                                                                    |                       |                 |                |  | 18   |  |  |
|                     | № докум.<br>Изм Лист      | Дата<br>Подп.                                              |                                                                                                    |                       |                 |                |  |      |  |  |

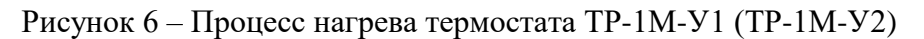

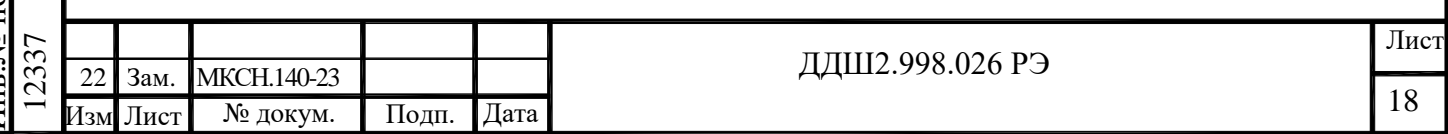

Процесс нагрева термостата можно отслеживать в графическом виде, для этого необходимо нажать кнопку "График температуры" в основном окне программы (см. рисунок 7).

| Таблица График температуры   Уставка Т. С. | 150,00 | $\mathbb{Z}$ | <b>Считать</b><br>Записать |              |
|--------------------------------------------|--------|--------------|----------------------------|--------------|
| Время<br> T1                               | On1    |              | Off1                       | Pi1          |
| 9:34:16<br>23,4766                         | 10     |              | 90                         | $\mathbf{0}$ |
| 9:34:17<br>23,4787                         | 10     |              | 90                         | $\bf{0}$     |
| 23,4788<br>9:34:18                         | 10     |              | 90                         | $\bf{0}$     |
| 9:34:19<br>23,4823                         | 10     |              | 90                         | $\bf{0}$     |
| 9:34:20<br>23,4828                         | 10     |              | 90                         | $\bf{0}$     |
| 9:34:21<br>23,4848                         | 10     |              | 90                         | $\bf{0}$     |
| 9:34:22<br>23,4851                         | 10     |              | 90                         | $\bf{0}$     |
| 9:34:23<br>23,4851                         | 10     |              | 90                         | $\bf{0}$     |
| 9:34:24<br>23,4869                         | 10     |              | 90                         | $\mathbf{0}$ |
| 9:34:25<br>23,4903                         | 10     |              | 90                         | $\bf{0}$     |
| 9:34:26<br>23,4941                         | 10     |              | 90                         | $\bf{0}$     |
| 9:34:27<br>23,495                          | 10     |              | 90                         | $\bf{0}$     |
| 9:34:28<br>23,4978                         | 10     |              | 90                         | $\bf{0}$     |
| 9:34:29<br>23,4986                         | 10     |              | 90                         | $\bf{0}$     |
|                                            |        |              |                            |              |
|                                            |        |              |                            |              |
|                                            |        |              |                            |              |
|                                            |        |              |                            |              |
|                                            |        |              |                            |              |
|                                            |        |              |                            |              |
|                                            |        |              |                            |              |
|                                            |        |              |                            |              |

Рисунок 7 – Включение графического режима работы программы

После включения графического режима работы программы на экране появятся график температуры и кнопки изменения масштаба по осям графика (см. рисунок 8).

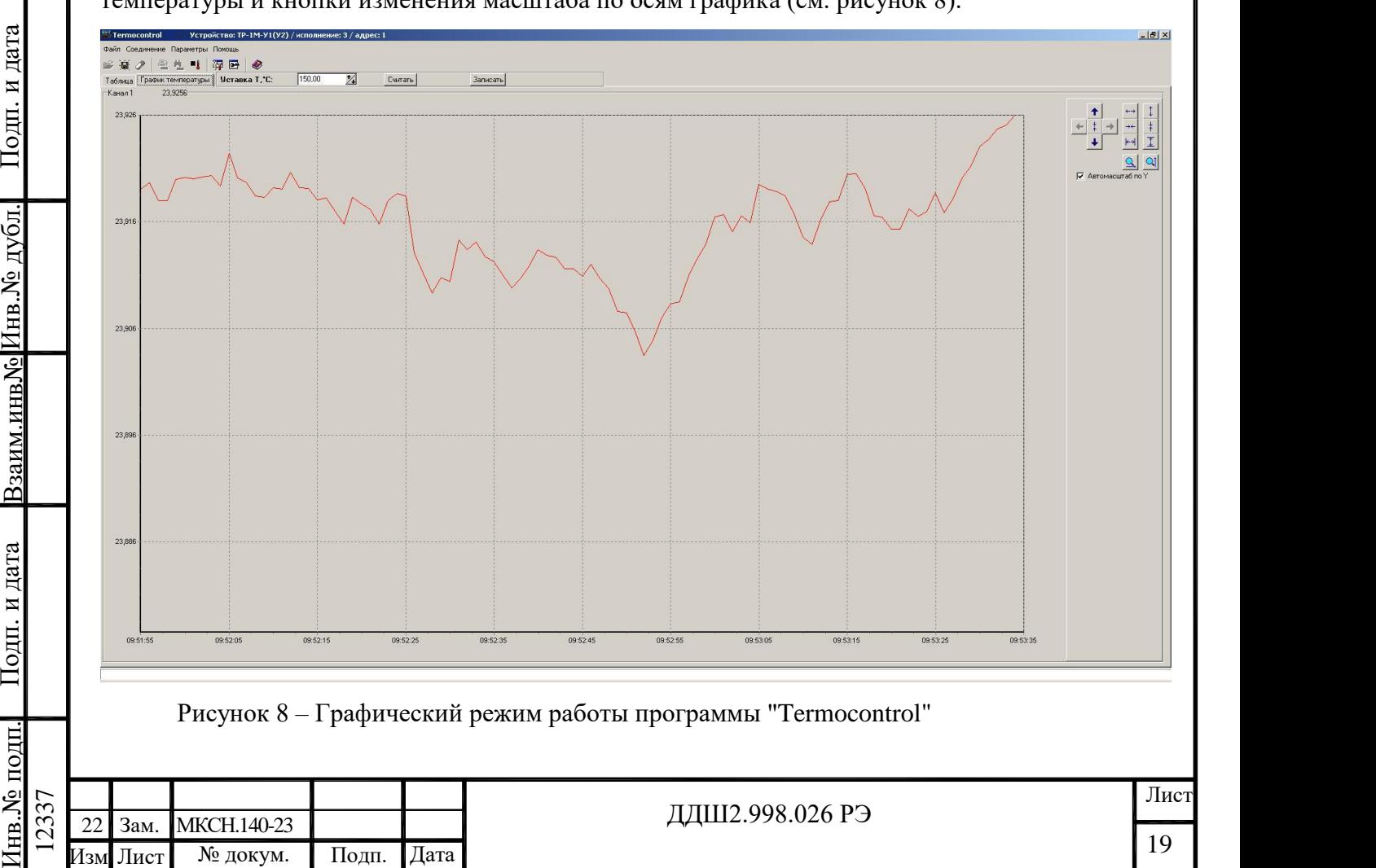

Для выхода из графического режима необходимо нажать кнопку "Таблица".

Для завершения работы программы "Termocontrol" зайдите в меню "Файл" и левой клавишей мыши нажмите на пункт "Выход".

3 Техническое обслуживание

3.1 Ежедневно необходимо следить за чистотой термостата, вытирать пыль.

3.2 Каждый раз перед началом работы следует проконтролировать уровень теплоносителя и, при необходимости, долить его до нужного уровня.

3.3 Один раз в 2 года необходимо проводить поверку по методике поверки ДДШ2.998.006 ДЗ.

3.4 При периодической поверке необходимо проверить электрическое сопротивление изоляции термостата. Проверку электрического сопротивления изоляции проводят с помощью мегаомметра напряжением 500 В при отключенном напряжении питания, включенном выключателе-автомате на задней панели БУ-7-5, подключая выводы мегаомметра к контактам термованны, БУ-7-5, кабелей ХТ1 ... ХТ 3 в соответствии с таблицей 2.

Таблица 2

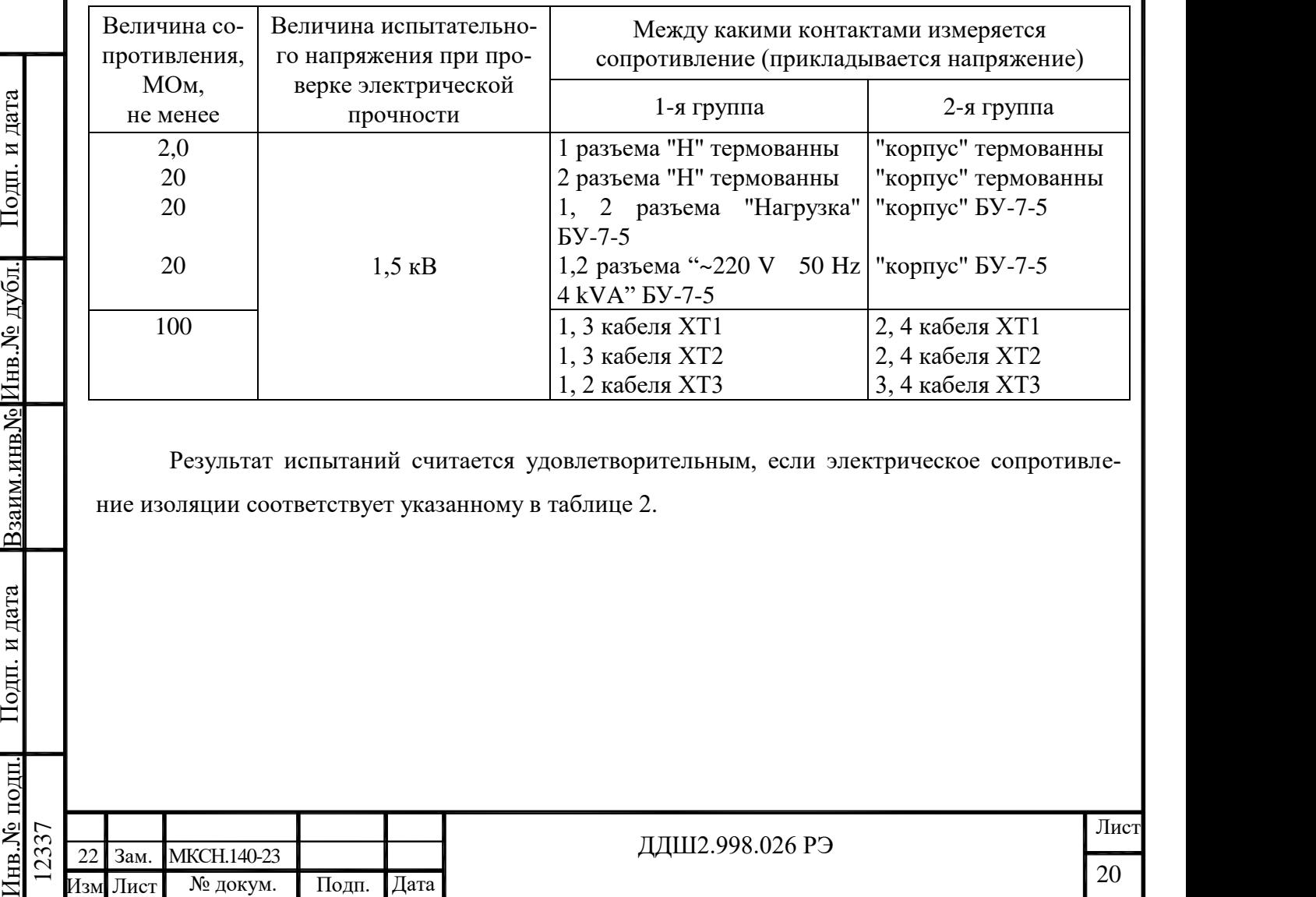

Результат испытаний считается удовлетворительным, если электрическое сопротивление изоляции соответствует указанному в таблице 2.

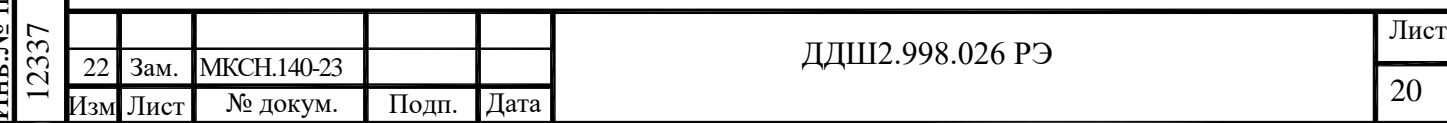

4 Транспортирование и хранение

4.1 Термостат, упакованный в транспортную тару предприятия - изготовителя в соответствии с требованиями КД, могут транспортироваться любым видом закрытого транспортного средства на любое расстояние.

4.2 Условия транспортирования и хранения - 3 (Ж3) по ГОСТ 15150-69 (температура окружающего воздуха от минус 50 до плюс 50 ˚С; относительная влажность воздуха не более 98 % при температуре плюс 35 ˚С; условия хранения – помещения с естественной вентиляцией, где колебания температуры и влажности воздуха существенно меньше, чем на открытом воздухе, расположенные в любых макроклиматических районах) в отсутствии агрессивных сред.

4.3 Термостат вне транспортной тары должен храниться в нормальных условиях при отсутствии в воздухе агрессивных примесей.

4.4 Погрузочно-разгрузочные работы должны осуществляться без ударов.

5 Текущий ремонт

5.1 Ремонт термостатов производит предприятие-изготовитель. Обращаться по адресу: Россия, 644009, г. Омск, ул. Лермонтова, 175, АО «НПП «Эталон».

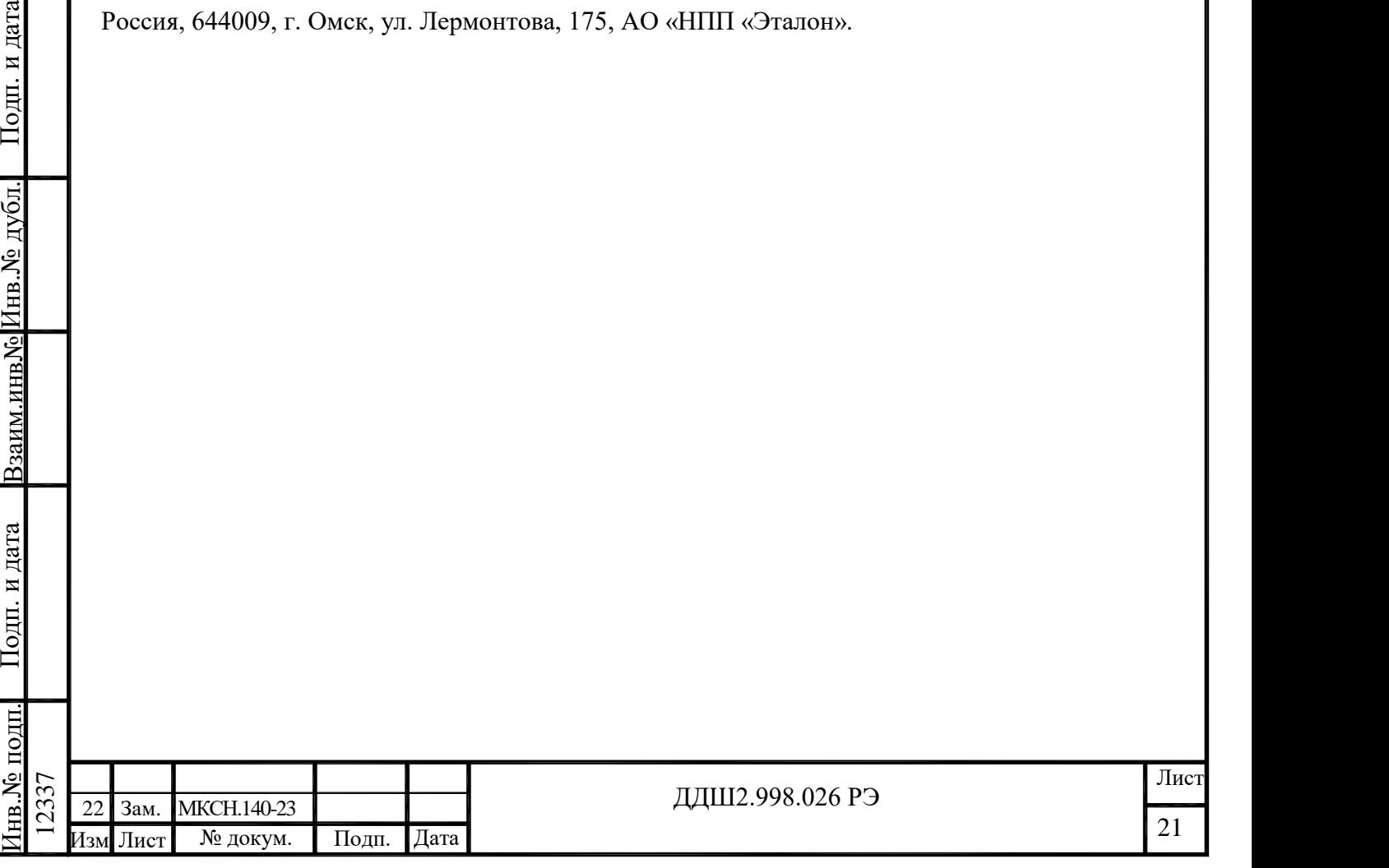

#### Приложение А

### (обязательное)

#### Схема соединений термостата

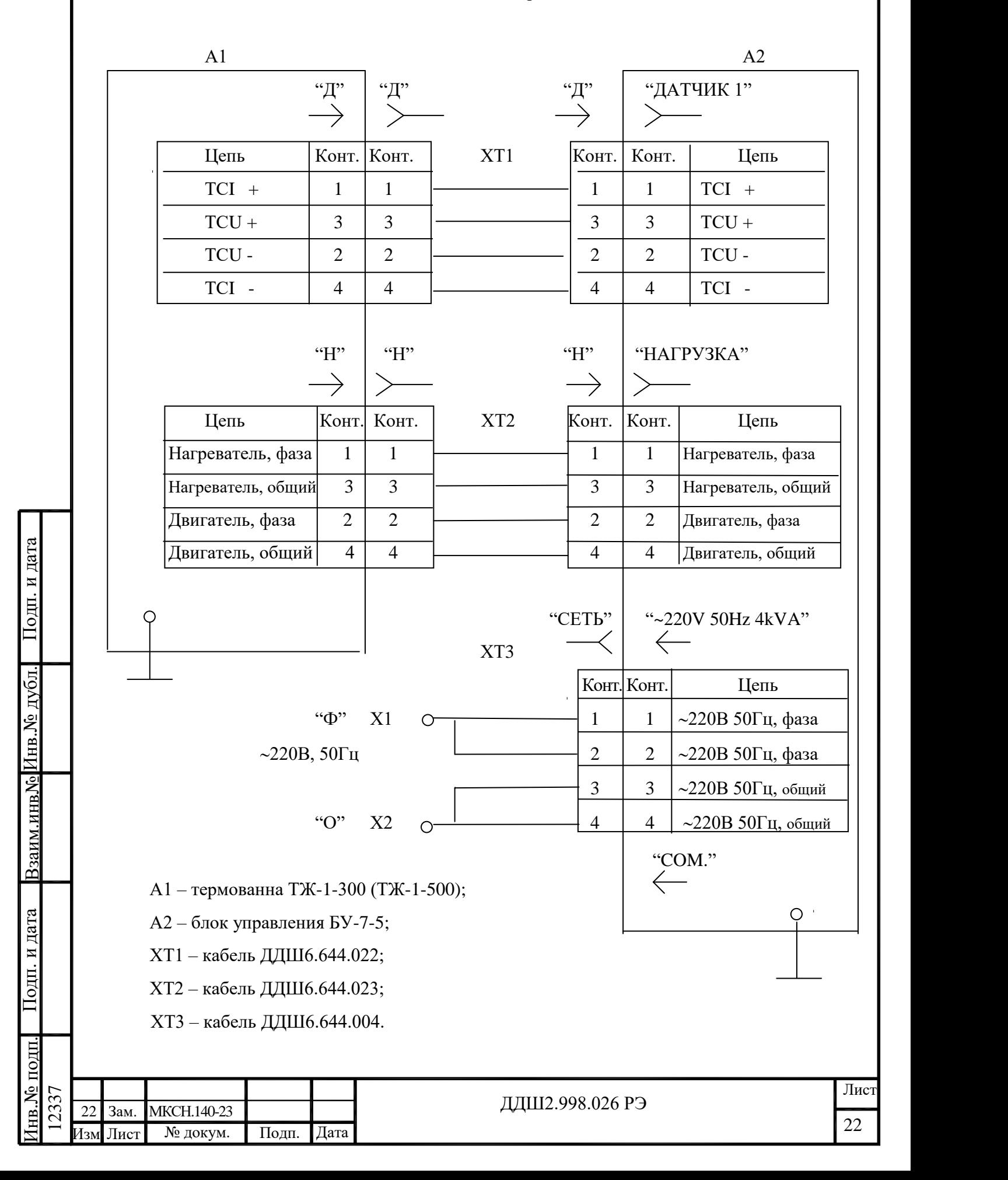

![](_page_22_Figure_0.jpeg)

![](_page_23_Picture_131.jpeg)